## **My ARCHOS Hello How to configure the video surveillance app Cawice?**

You can turn your ARCHOS Hello into a surveillance camera. You have to use the same Google account on both devices. Make sure the two devices are connected to Internet. Make sure the camera is not shut.

- 1. From the device's homescreen, select the Cawice app.
- 2. On the Cawice homescreen, select Surveillance camera.
- 3. Authorize the displayed requests to allow a good functioning of the the app.

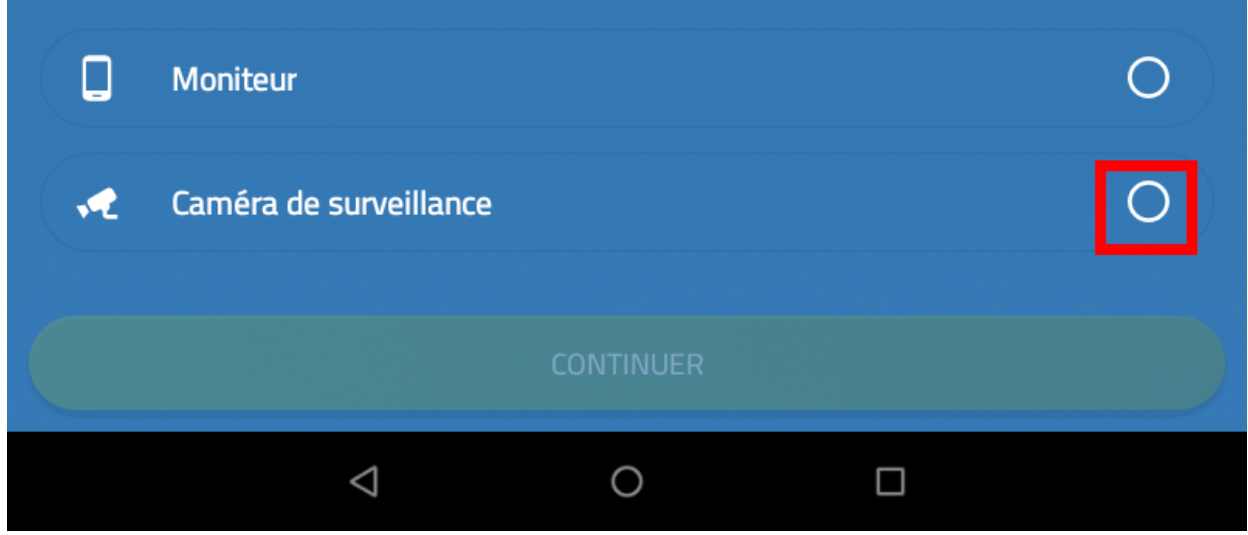

- 4. On an other compatible device, download the Cawice app from the application store.
- 5. Open the app and select Monitor.

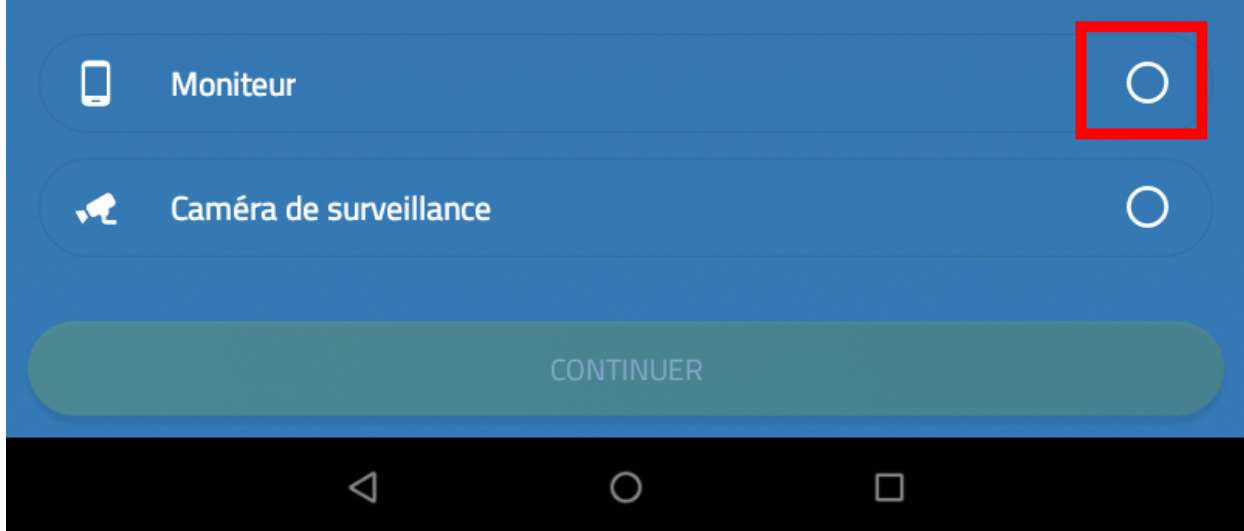

Wait while the two devices are being connected.

Unique solution ID: #2077 Author: Djibril Last update: 2018-10-16 14:28